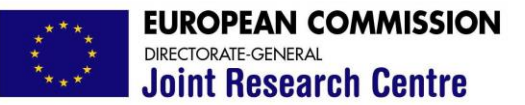

**Institute for the Protection and Security of the Citizen**

## **An integrated developer-oriented OpenGL post-processor in Cast3m and VisualCast3m**

Ph. Buchet, F. Casadei and P. Pegon

(contribution from A. Anthoine)

ELSO

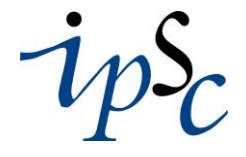

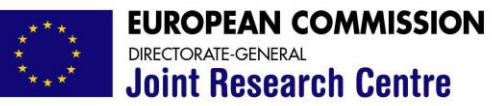

# **Motivations Institute for the Protection**

- Obsolescence of the graphical model of Cast3m
	- $\Rightarrow$  Made for multiple devices including plotters
	- $\Rightarrow$  Rendering (such as hidden line removal) by software
	- $\Rightarrow$  Low level of interactivity
- Available standard for 3D rendering
	- $\Rightarrow$  PC's available with powerful graphic cards (interactive games!)
	- $\Rightarrow$  Hidden-surface removal, lighting, shading, etc... performed at hardware level
	- $\Rightarrow$  Open source software: OpenGL + GLUT(GL Utility Toolkit)
- New developments for EUROPLEXUS…
	- … but also for CAST3M!!

- $\Rightarrow$  Built-in graphic module
- $\Rightarrow$  Fortran 90 layer (modules and data structures)
- $\Rightarrow$  Possibility to interact with the development

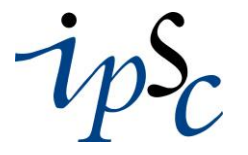

elsa

2

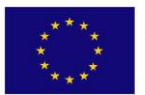

# **The rendering module: What is done at the moment**

- Graphical capabilities
	- $\Rightarrow$  Display geometries
	- $\Rightarrow$  Display fields-by-point as vectors
	- $\Rightarrow$  Display fields-by-point as isovalues
- Graphical modes
	- $\Rightarrow$  On-screen interactive
	- $\Rightarrow$  Off-screen for producing standard format bitmaps and animations

Elsa

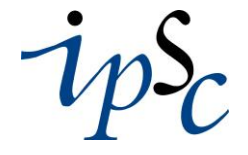

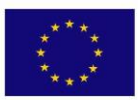

**The rendering module: viewing of the object**

**Institute for the Protection and Security of the Citizen**

Elsa

# Complete camera model

- $\Rightarrow$  Eye location, camera orientation, field of view
- Basic navigation (On-screen)
	- $\Rightarrow$  Translation and zoom of the camera by keystroke commands
	- $\Rightarrow$  Rotation by keystrokes or using the mouse (quaternion)
- Parametrized navigation (Off-screen)
	- $\Rightarrow$  Specification of the camera (still image)
	- $\Rightarrow$  Circular or linear motion of the camera (animation) (SLERP object)

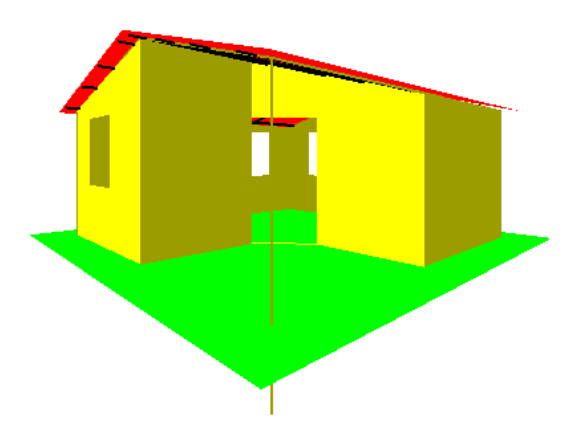

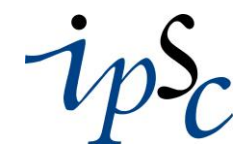

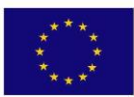

# **The rendering module: On-line menu**

**Institute for the Protection and Security of the Citizen**

- Hierarchical pop-up menus
	- $\Rightarrow$  Only Graphical User Interface feature offered by GLUT
	- $\Rightarrow$  Fully portable
- Basic menu level
	- $\Rightarrow$  Objects
	- $\Rightarrow$  Geometry
	- $\Rightarrow$  Vectors
	- $\Rightarrow$  Isovalues
	- $\Rightarrow$  Text
	- $\Rightarrow$  Colours
	- $\Rightarrow$  Lights/Mats
	- $\Rightarrow$  Win/Copy

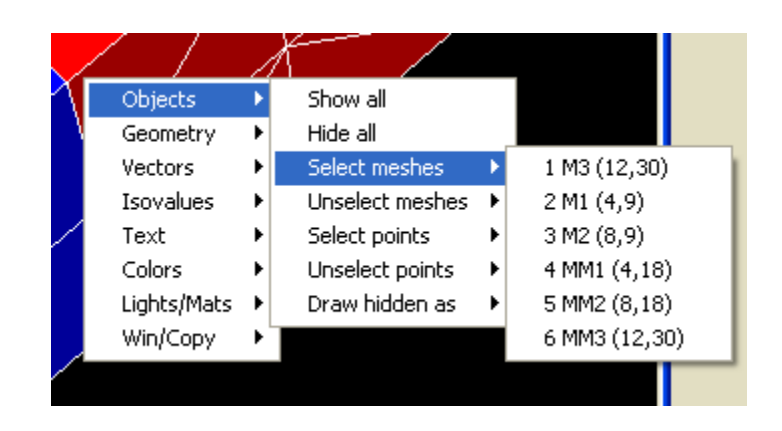

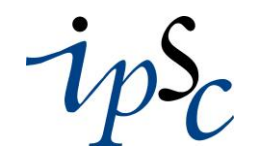

 $E|S$ 

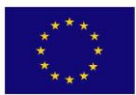

**The rendering module: Off-line menu**

**Institute for the Protection and Security of the Citizen**

- All the entries of the menu are modifying a SCENE object
- This object can be completely specified by a TABLE in Cast3m

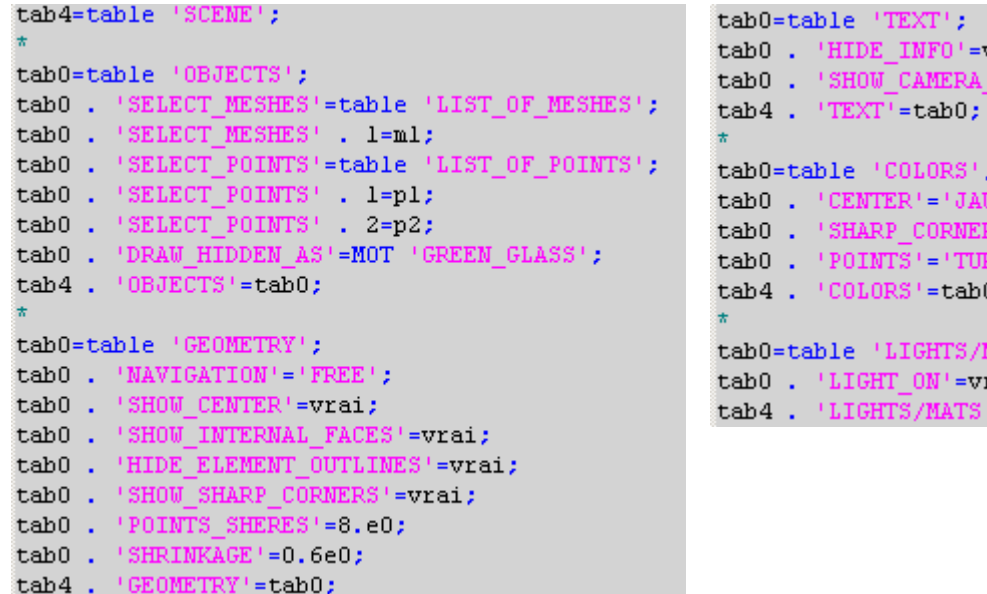

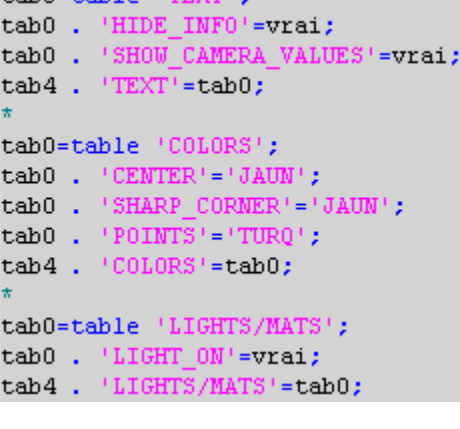

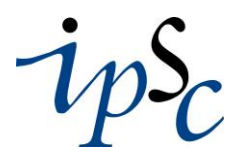

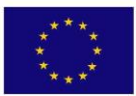

**Institute for the Protection The rendering module: and Security of the Citizen Integration in Cast3m**

- New directive TRAK
- Syntax (provisional!)

trak mail1 lchpo1 (mot1) (tab1) (tab2) (tab3);

mail1: type 'MAILLAGE' (mesh to be plotted)

lchpo1: type 'LISTCHPO' (fields-by-points to be represented)

mot1: 'NOSM' (NO Sub-Mesh option), 'OFFS' (OFF-Screen option), 'TEST' (TEST option)

tab1: options for off-screen drawing

tab2: SLERP definition

tab3: SCENE definition

Elsa

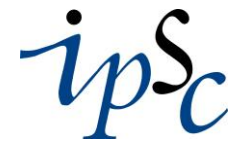

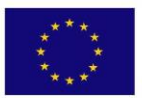

### **The rendering module: Direct integration in Cast3m**

**Institute for the Protection and Security of the Citizen**

### How it works…

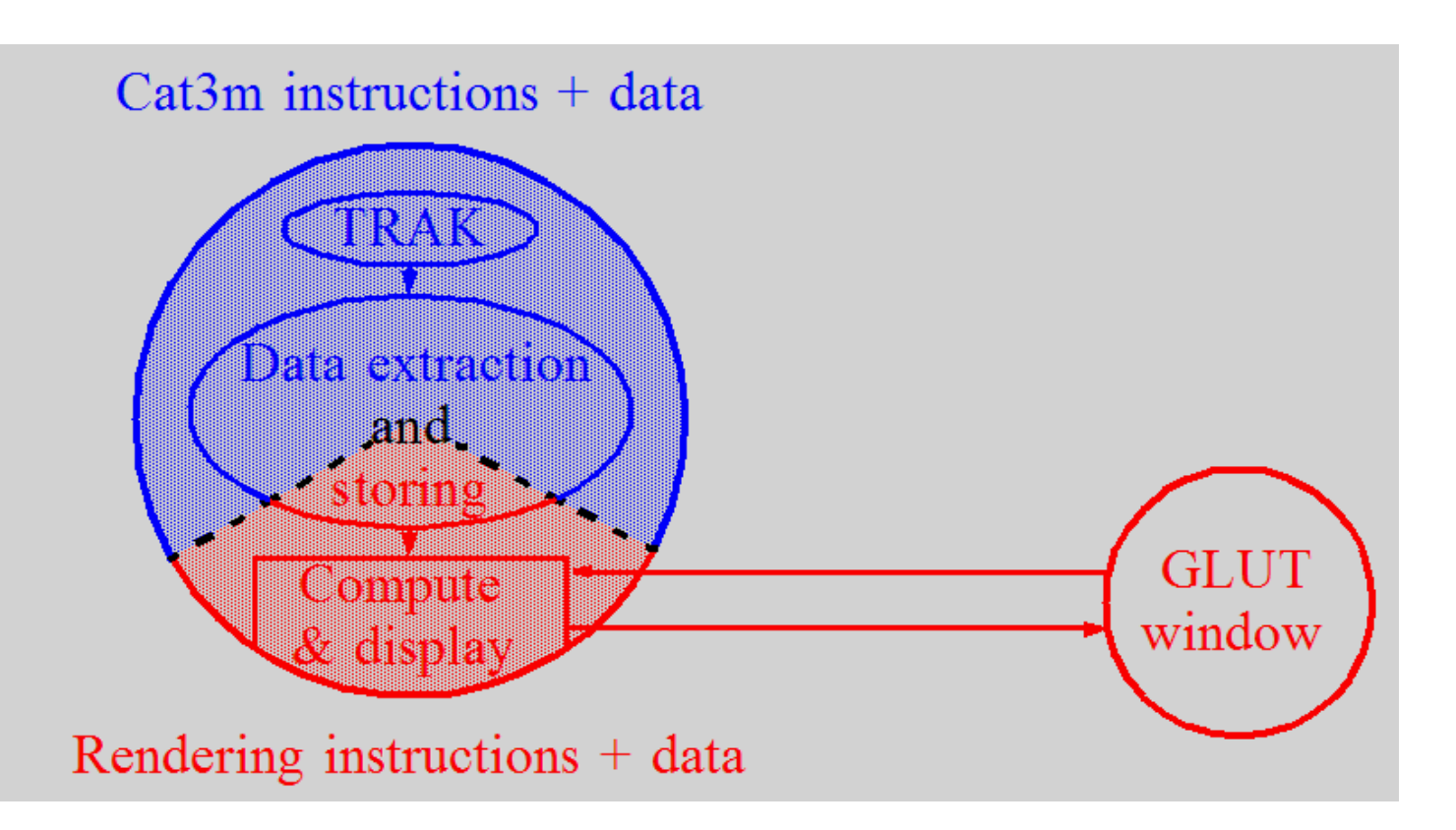

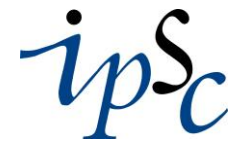

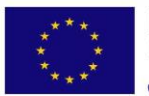

# **The rendering module: Direct integration in Cast3m**

- … and limitations in Visual Cast3m (in the on-line case)
- The Glut window is not part of the Visual Cast3m workspace
- There is only one (inter)active graphical window with no persistent behaviour
	- … but convenient for other platforms…
	- … or for the off-screen drawing!

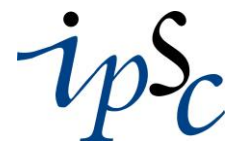

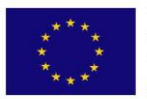

# **The rendering module: Integration in Visual Cast3m**

Elsa

A parent/child/adoption scheme (in the on-line case)!

- Cast3m creates a new child rendering process, which creates in turn the Glut window
- The Glut window is adopted by Visual Cast3m
- The parent/child link is broken between Cast3m and the rendering process

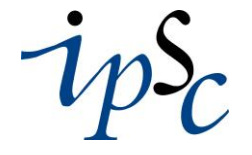

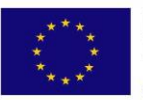

### **The rendering module: Integration in Visual Cast3m**

**Institute for the Protection and Security of the Citizen**

### The parent/child phase

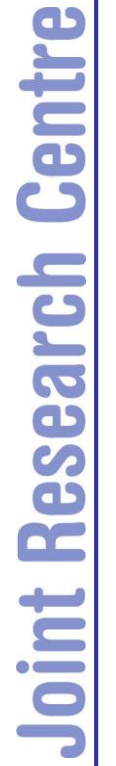

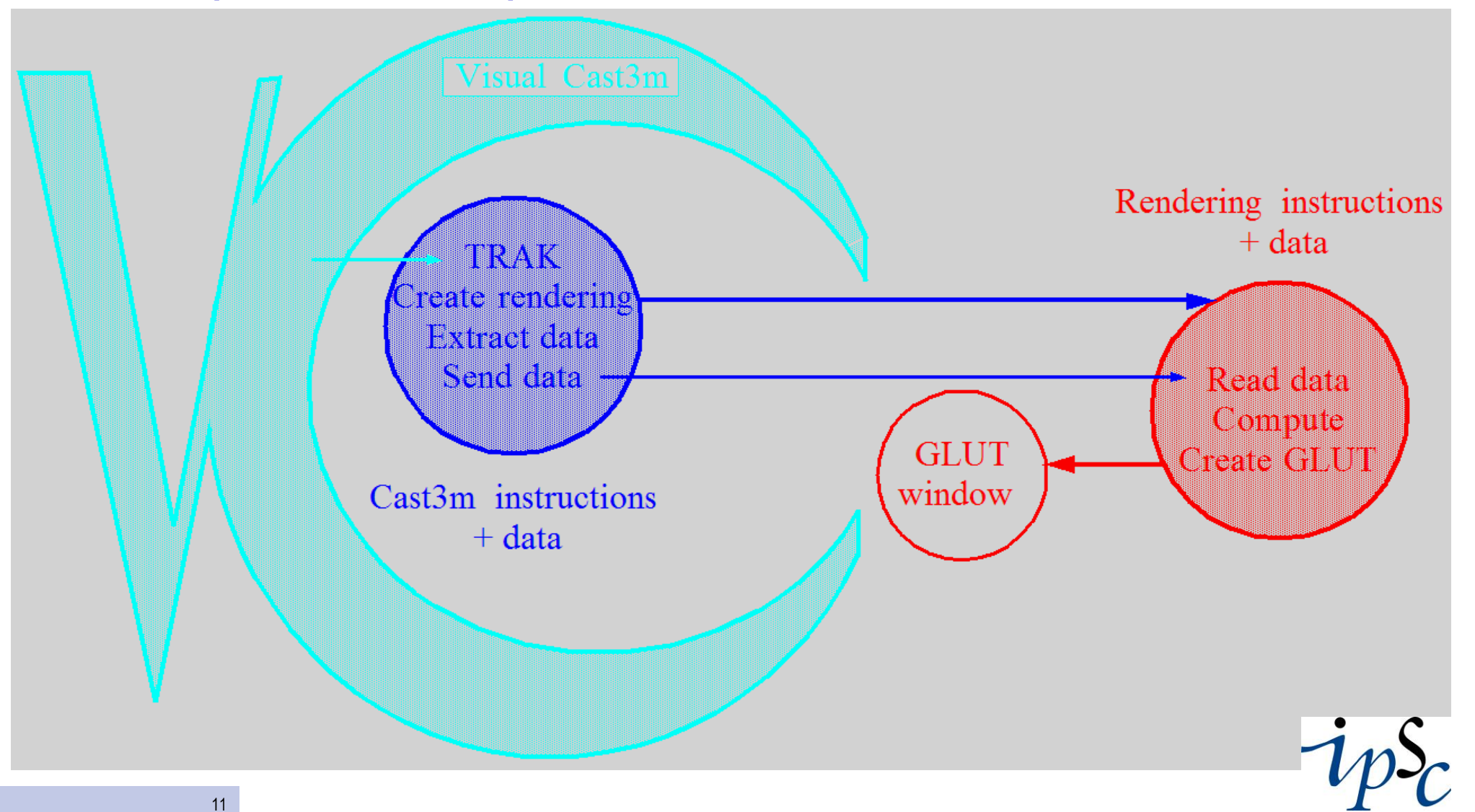

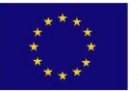

## **The rendering module: Integration in Visual Cast3m**

**Institute for the Protection and Security of the Citizen**

### The orphanization and adoption phase

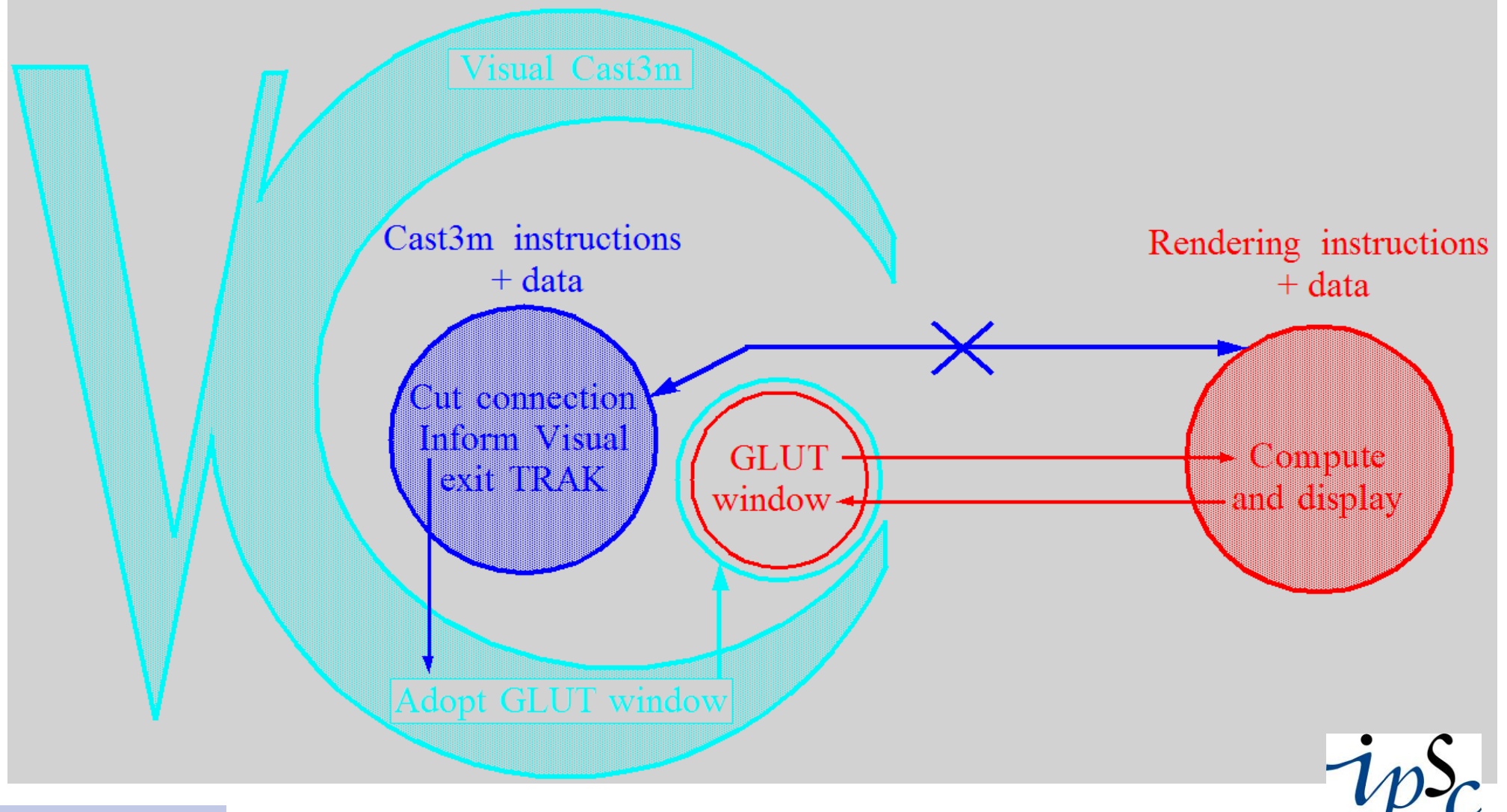

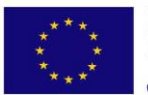

• …

# **The rendering module: What will be done in the future**

- Display fields-by-elements (almost ready)
- Advanced navigation for on-screen mode
- Use of SLERP and SCENE for on-screen drawing
- Smooth scene transition for animation

• ... and user feedback/requests!!!!!!!!

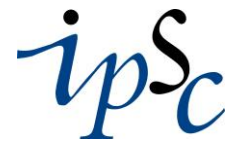

Elsa

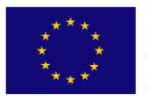

**The rendering module: Portability on Linux and other platforms**

- This development is working on Windows NT4, 2000 and XP
- OpenGL is not installed by default on all Linux platform BUT…
- OpenGL is available freely (dependance on the graphic card)
- Glut part works under Linux (all features available except direct production of AVI animation files)
- The direct interface for on-line drawing still exists!

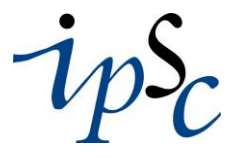

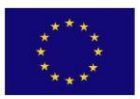

**Demonstrations Institute for the Protection** 

**and Security of the Citizen**

- On-screen capabilities
- Off-screen capabilities

elsal

 $\subset$ 

 $\mathbb{R}^n$  and  $\mathbb{R}^n$ 

EKC

### **Demonstrations Institute for the Protection**

### **and Security of the Citizen**

```
opti titr 'Ma cabane a El Salvador';
        opti elem cub8:
        ter0 = (3.5 3.5 0.) d 1 (-3.5 3.5 0.) tran 1 (0. -7. 0.) coul vert;
        boitl = ter0 moin (0 0 1) volu tran 1 (0 0 1);
        boit2 = ter0 moin (0 0 1) volu tran 1 (0 0 2);
        boit3 = ter0 moin (0 0 1) volu tran 1 (0 0 3.2);mesh1 = tab1:
        meshl . 1 = rcf0 et rot0 et (roc0 incl boit1 'VOLU' 'STRI');
        meshl . 2 = mesh1. 1 et ((vb3 et vb4) incl boit2 'V0LU' 'STRI');
        meshl .3 = meshl .2 et fun0;
        meshl. 4 = mesh1. 3 et sul;
        meshl . 5 = meshl . 4 et wall et (hb2 incl boit2 'VOLU' 'STRI');
 Ent
        meshl. 6 = mesh1. 5 et su2;
        meshl. 7 = meshl. 6 et ((vb3 et vb4) incl boit3 'VOLU' 'STRI');
        meshl . 8 = mesh1. 7 et wal2 et (hb2 incl boit3 'VOLU' 'STRI'):
\mathbf{C}meshl. 9 = mesh1. 8 et su3;
        meshl . 10 = mesh1 . 9 et (vb3 et vb4);
        meshl . 11 = meshl . 10 et wal3 et wal4 et hb2;
meshl . 12 = meshl . 11 et su4;
 E
        meshl . 13 = meshl . 12 et roo0 et rob0;
        meshl . 14 = meshl . 13 et do0:
        meshl . 15 = meshl . 14 et po0;
 \overline{\mathbf{C}}meshl . 16 = mesh1 . 15 et te3;
 C<sub>D</sub>
        meshl . 17 = meshl . 16 et ro0:
 3
        meshl . 18 = meshl . 17 et ter0:
Re
                                           Construction oftscenel = tabl 'SCENE':
                                 "Ma cabane a El Salvador"
        tab0 = tab1 'GEOMETRY';É
        tab0 . 'NAVIGATION'='FREI
        tab0 . 'SHOW BACK FACES' = vrai;
\bullet \overline{\phantom{a}}tab0. 'HIDE ELEMENT OUTLINES' = vrai;
        tab0 . 'ANTIALIAS LINES' = vrai;
        tseenel. 'GEOMETRY' = tab0;tab0 = tab1 'TEXT':tab0 . 'SHOW CAMERA VALUES' = faux;
        tscenel . 'TEXT' = tab0;tab0 = tab1 'COLORS';tab0 . 'BACKGROUND' = 'BLAN';
        tseenel. 'COLORS' = tab0;tab0 = tab1 'LIGHTS/MATS';
        tab0 . 'LIGHT_ON' = vrai;<br>tscenel . 'LIGHTS/MATS' = tab0;
```

```
dis0 = 8.; alt0 = 1.5; ver0 = -0.005; fovy = 80; tcam0 = tabl;
num() = 18:theta0 = -360. /num0:
repe i0 num0;
  thetail = theta0 *cil:
  \text{cthi0} = \text{icos thetai0}\times\text{dis0}:
  sthi0 = (sin thetai0)*dis0;tcam0.610 = tab1 'CAMERA';tcam0.\varepsiloni0.'EYE'
                             = \text{prog } \text{cthi0 } \text{sthi0 } (ver0*thetai0+alt0);
  tcam0. ai0. 'VIEW'
                           = \frac{1}{2} prog (-1.*cthi0) (-1.*sthi0) 0.;
  tcam0. ai0. 'RIGHT'
                            = \text{prog}(-1, \text{*sthi0}) cthi0 0.;
  tcam0. ai0. 'UP'
                             = prog 0. 0. 1.;
  tcam0. «i0. 'FIELD OF VIEW'= fovv:
fin i0:
tslerpl=tabl 'SLERP';
tslerpl.'CAMERA l'=tcam0 . l;
tslerpl.'CAMERA 2'=tcam0 . 2;
tslerpl.'CENTRE'=prog 0. 0. (ver0*theta0*3/2.+alt0);
tslerp1.'NB FRAMES'=360/num0;
ttrakl=tabl 'TRAK';
ttrakl. 'OUTPUT'='AVI';
ttrakl. 'MODALITY' = 'NEW&OPEN' ;
ttrakl.'MB FRAMES'=360;
ttrakl. 'FRAMES PER SECOND'=15;
ttrakl.'COMPRESSION' = - 1;
ttrakl. 'KEY FRAME'=10;
ttrakl.'BASE'='U:\VisualK2000\Trash\ani-con';
trak meshl . 1 'NOSM' 'OFFS' ttrakl tslerpl tscenel;
ttrakl. 'MODALITY'='OLD&OPEN';
enle ttrakl 'NB FRAMES';
repe i0 (num0 - 2);
  tslerpl. 'CAMERA 1'=tcam0. (\sin 0 + 1);
  tslerpl. 'CAMERA 2' = tcam0. (\sin 4 + 2);
  tslerpl. 'CENTRE'=prog 0. 0. (ver0*theta0*(2*&i0+3)/2.+alt0);
  trak meshl. (\sin 4 + 1) 'NOSM' 'OFFS' ttrakl tslerpl tscenel;
fin i0:
ttrakl. 'MODALITY'='OLD&CLOSE';
tslerpl. 'CAMERA 1'=tcam0 . 18;
tslerpl.'CAMERA 2'=tcam0 . 1;
tslerpl.'CENTRE'=prog 0. 0. (ver0*theta0*19/2.+alt0);
trak meshl . 18 'NOSM' 'OFFS' ttrakl tslerpl tscenel;
```
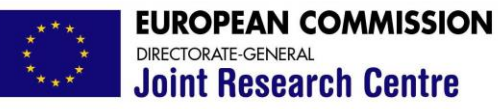

### **Demonstrations Institute for the Protection**

**and Security of the Citizen**

Shape modes of "Ma cabane a El Salvador"

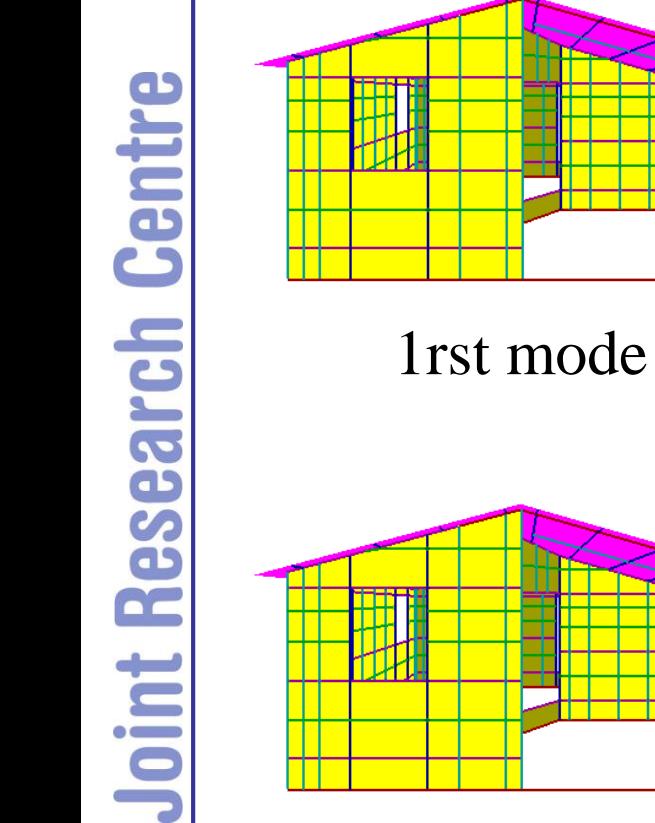

### 2nd mode

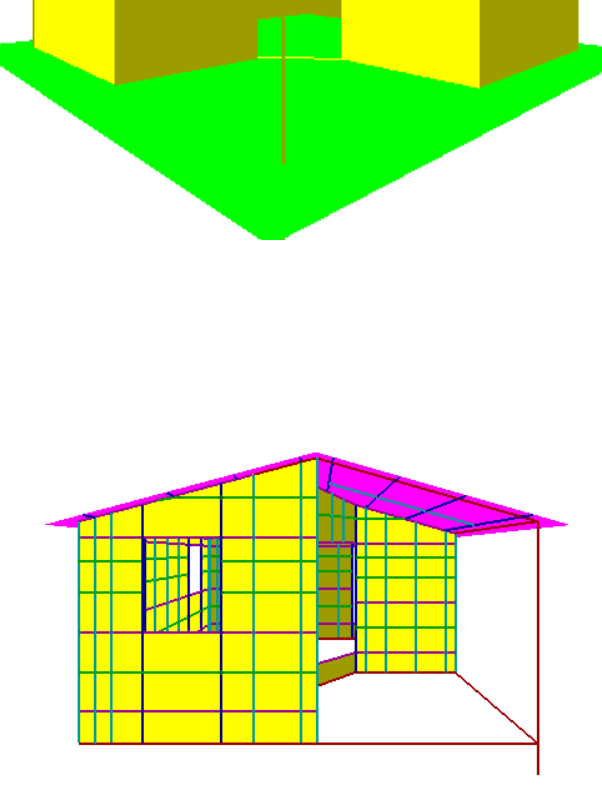

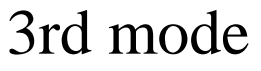

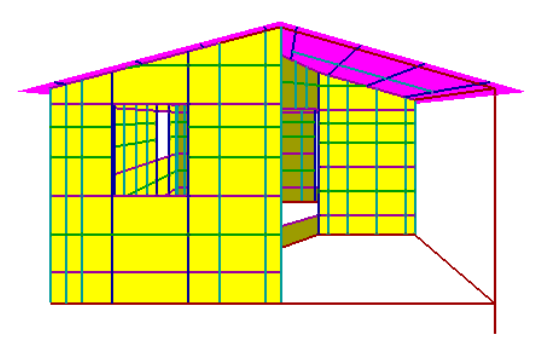

### 5th mode

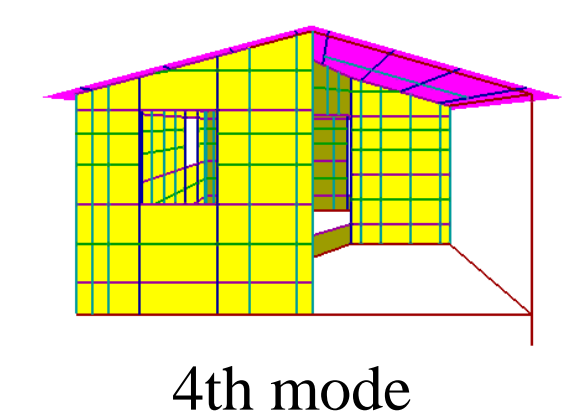

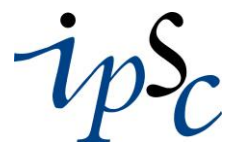

<u>elsal</u>

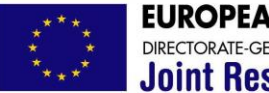

Elsa

### **Demonstrations Institute for the Protection**

**and Security of the Citizen**

### Core explosion in the secondary container of a nuclear reactor

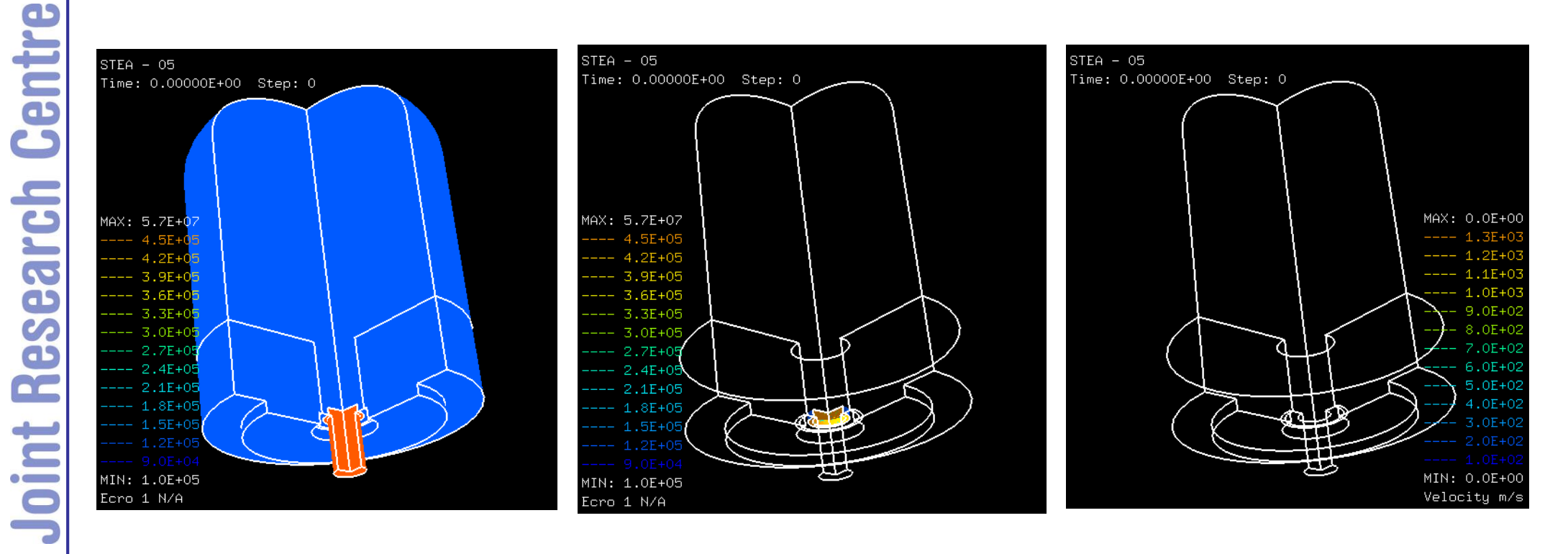

Pressure (iso-fill) Pressure (iso-surface) Fluid velocities

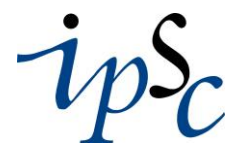

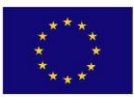

### **Demonstrations Institute for the Protection**

**and Security of the Citizen**

### Rupture of a pressurized tube

**EUROPLEXUS (C) Animation** 

Pipe Whip Simulation

Author: F. Casadei

### Pressure (iso-surface)

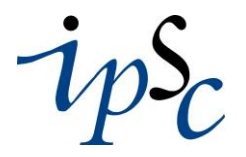

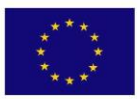

**Demonstrations Institute for the Protection** 

**and Security of the Citizen**

- On-screen capabilities
- Off-screen capabilities

elsal

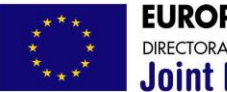

## **Demonstrations Institute for the Protection**

**and Security of the Citizen**

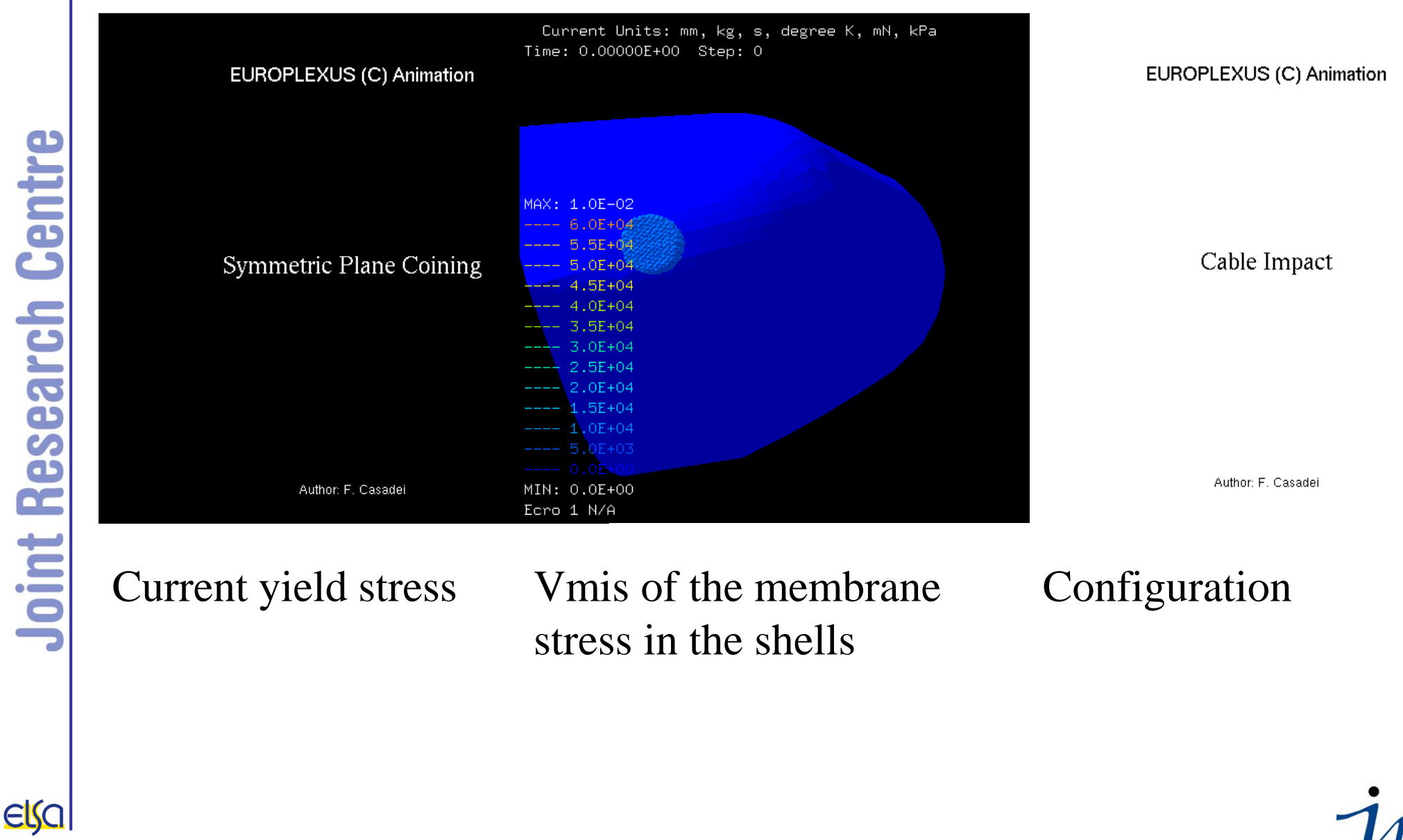

21